*Wer die Heftigkeit der Debatten über "das beste" Textverarbeitungssystem kennt, wird sich mit der Prognose nicht schwer tun, daß der folgende Beitrag (hoffentlich) kontroverse Stellungnahmen nach sich ziehen wird. Der Autor, ein erfahrener amerikanischer Software-Trainer und bekannter ED V-Journalist, hat es ein wenig auch daraufangelegt, wie die (zurückhaltend) polemische und von Ironie nicht freie Art seiner Darlegungen zeigt. - In der Sache ist zu wünschen, daß die Grundidee von Hawkins für die hiesige Diskussion nicht ohne Folgen bleibt. Erfragt nämlich, nach welchen objektivierbaren Kriterien ein Vergleich zwischen Textverarbeitungssystemen überhaupt stattfinden kann, und exemplifiziert diesen Ansatzpunkt dann durch einen Vergleich der Versionen 5.0 von Wordstar und Wordperfect. (Der Titel ,ßattk of Words " knüpft mit einem nicht zu übersetzenden Wortspiel daran an, daß Wordstar und Wordperfect beide "Word" im Programm-Namenführen.) Word wird ausgeklammert, da Hawkins dieses Programm als Repräsentanten einer grundsätzlich anderen "Philosophie "ansieht. Der Beitrag ist insofern nicht umfassend gedacht, kann aber gut als Vorbereitungfür die analytische Arbeit gelesen werden, die im juristischen Bereich noch aussteht: Ein Gesamtvergleich der Textverarbeitungsprogramme unter dem Gesichtspunkt ihrer Brauchbarkeitfür juristische Arbeitsumgebungen. - Ein Teil der Bemerkungen von Hawkins bezieht sich ersichtlich nur auf die amerikanische Situation. Wir haben diese Ausführungen trotzdem mit abgedruckt, da sie nicht nur zu Duktus und Kolorit des Artikels beitragen, sondern durchaus auch eigenen Infqrmationswert haben.* 

# **Battle of Words**

*John L. Hawkins* 

Kann WordStar WordPerfect übertreffen? Werden beide Programme ihren Namen gerecht? Und wie steht es mit Microsoft Word? Warum haben die Anwender von Textverarbeitungsprogrammen so festgefügte Meinungen und warum streiten sie so gerne? Gibt es überhaupt "das beste" Textverarbeitungsprogramm?

Zuerst einige Überlegungen zum Hintergrund. Vor langer Zeit in den Anfangsjahren der PC's war WordStar unbestritten führend. Unglücklicherweise ruhte sich WordStar 1984 auf seinen Lorbeeren aus. Ohne all-

#### **WordStars Winterschlaf**

zuviel Aufmerksamkeit zu finden, war WordPerfect schon eine ganze Zeitlang auf dem Markt; erst WordStar's Winterschlaft zwang die Anwender dazu, anderswo nach neuen Leistungsmerkmalen zu suchen. 1985 bot WordPerfect im Vergleich zum scheinbar dem Untergang geweihten WordStar überlegene Eigenschaften. Ein wesentlicher Punkt war, daß WordPerfect mit Unterverzeich-

nissen arbeitete - ein wichtiger Faktor zu einer Zeit, in der Festplatten sich stärker verbreiteten. WordStar wachte schließlich wieder auf und meldete sich 1986 in neuem Gewand als WordStar 4.0 zurück. Das machte die WordStar-Fans glücklich, aber WordPerfect 4.2 hatte dennoch in Schlüsselfragen ein besseres Leistungsspektrum. Gegen Ende des Jahres 1987 legte WordStar 2000, der seltsame Cousin von WordStar, mit Release 3 den schnellen Gang ein, und plötzlich hatte WordPerfect einen ernsthaften Mitbewerber. Aber WordStar 2000, obwohl für sich betrachtet ein exzellentes Programm, ist nicht dasselbe wie der Original-WordStar, der jetzt die Bezeichnung "WordStar Professional" trägt. Die WordStar-Gemeinde wartete immer noch auf die endgültige Ausgabe des Programms.

Ende 1987 wurden die ernsten Mängel von WordPerfect 4.2 (wie z.B. schlechte Zusammenarbeit mit Laserdruckern) für viele Anwender zu einem ernsten Problem. Die Graphik-Fähigkeiten von WordStar 2000 und Microsoft Word sahen beeindruckend aus. Aus diesem Grunde wurde WordPerfect 5 mit einer Fülle neuer Eigenschaften für das Frühjahr 1988

angekündigt. Inzwischen war WordStar 5, der auf das führende WordPerfect zielte, für Januar 1988 versprochen worden. Dieses Datum wurde spater auf Mai 1988 geändert. Vielleicht in der Befürchtung, daß WordStar zuerst erscheinen würde, wurde WordPerfect in aller Eile im April auf den Markt geworfen. Es stellte sich heraus, daß das kein richtiges Release war, sondern eher eine Art Flucht aus der Werkstatt. Im Unterschied dazu wurde Word-Star 5 solange zurückgehalten, bis es sich um ein wirklich fertiges Produkt handelte.

Jetzt, da beide Firmen über eine breite Installationsbasis der Version 5 verfügen, ist der Zeitpunkt gekommen, einen neuen Blick auf diese mittlerweile schon langjährige Rivalität zu werfen. Warum ziehen die Computer-Anwender mit viel Erfahrung WordStar vor? Warum akzeptieren Sekretärinnen WordPerfect? Welchen Unterschied macht es überhaupt für einen Computer-Anwender? Der zur Verfügung stehende Raum erlaubt keine vollständige. Untersuchung der Frage, warum diese Produkte zu einer so hitzigen Auseinandersetzung geführt haben. Dafür würde man ein paar Tage benötigen. Statt dessen soll ein Vergleich in

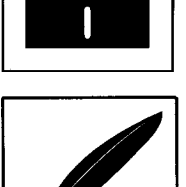

O

*John L. Hawkins leitet eine EDV-Consulting-Firma und publiziert eine monatliche Kolumne im "Data Based Adviser". Außer-dem gibt er den ,yAfcountants Microcompute Report" heraus.* 

#### Battle of Words

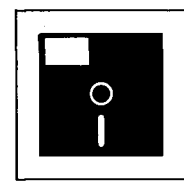

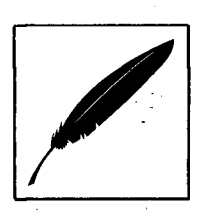

einigen Schlüsselgebieten vorgenommen werden. Für Fragen des Seiten-Layouts ist Word-Perfect (WP) WordStar (WS) leicht überlegen. WP arbeitet hier schnell, fast alle Funktionen funktionieren gut, und es sind komplexe Seiten-Layout-Arbei-

## **Figurensatz in WP**

ten möglich. WS ist auch sehr leistungsfähig, obwohl er Graphik nicht ähnlich leicht einbinden kann. WP positioniert den Text um ein Bild herum automatisch, während man in WS den Text von Hand um das Bild anbringen muß. WP kann ebenso wie WS 2000 automatisch rechtsbündig während WordStar 5 überraschenderweise diese nützliche Eigenschaft ausläßt. Wenn man zum Beispiel Text (wie etwa das Datum) in der oberen rechten Ecke eines Dokuments plazieren will, werden WP und WS 2000 es dort unabhängig von der Länge plazieren. WS 5 verlangt, daß genügend Leerstellen dem Text vorangehen, und zwar genau soviele, wie erforderlich sind, um ihn bis zum rechten Rand (aber nicht darüber hinaus) vorzuschieben. Bei jeder Änderung dieses Textes muß man auch die Anzahl der Leerstellen verändern.

## **Softfonts in WordStar...**

Was die Arbeit mit Laserdrukker-Fonts (einschließlich der Soft-Fonts) angeht, ist WS gegenüber WP als weit überlegen einzustufen. Will man die außerordentliche Leistungsfähigkeit eines Laserdruckers ausschöpfen, muß man Soft-Fonts verwenden (das sind Schriftarten

und Schriftgrößen, die nicht fest im Laserdrucker vorhanden sind, sondern jeweils bei Bedarf vom Computer an den Drucker gesendet werden). Diese Fonts erlauben es, fast jede Schriftart in einer großen Bandbreite von Schriftgrößen zu drucken, um das richtige Aussehen zu erreichen. Als Hewlett/Packard (H/ P) den Laserjet entwickelte, wurde ein Format für Soft-Fonts definiert. Der H/P Standard sieht vor, daß alle technischen Details eines Soft-Fonts in seinem "Header" definiert werden. Das macht es für ein Programm mit korrektem Design möglich, einen neuen Font zu benutzen, ohne daß der Anwender irgend etwas über diesen Font wissen muß. WordStar 2000 und Word-Star 5 wie auch Microsoft Word und andere Programme lesen den Header der Font-Datei und behandeln deswegen jeden Soft-Font korrekt. WordPerfect tut das nicht. Tatsächlich kann es das auch nicht tun. Die einzigen Soft-Fonts, die von dem durchschnittlichen WP-Anwender eingesetzt werden können, sind die von H/P und Bitstream, und das sind die beiden teuersten Font-Produkte auf dem Markt. Wenn man genug Geld hat und dies die einzigen Font-Arten sind, die man benötigt, mag WP adäquat sein. Aber alle die anderen attraktiven, wünschenswerten und preiswerteren Alternativen, einschließlich der vielen Fonts, die in Bulletin Boards frei verfügbar sind, können von WordPerfect 5.0 nicht unterstützt werden. Und viele Anwender benötigen Fonts, die weder von H/P noch von Bitstream zu erhalten sind. Die Lösung von WordPerfect für diesen allgemeinen Bedarf sieht

### **... und in WordPerfect**

folgendermaßen aus: Man muß ein anderes Programm finden

und kaufen, das "nicht-unterstützte" Fonts übernehmen kann und in der Lage ist, sie im Graphikformat auf die Platte zu schreiben. Dann muß man sie nach WP laden, und zwar nicht in Textform, sondern als "Bild". Da dieses Schema das Gegenteil von Textverarbeitung ist, weist es auf einen ernsten Mangel in WordPerfect hin. Der Grund dafür, daß WP beim Einsatz der Soft-Fonts versagt, liegt darin, daß es den Standarddatei-Header nicht liest. Statt dessen sind innerhalb von WordPerfect bestimmte Fonts von vornherein installiert. Man kann sie nur übernehmen oder nicht übernehmen, aber damit hat es sich dann schon. WordPerfect stellt in sehr technischer Form ein Hilfsprogramm für die Druckereinstellung zur Verfügung, das dazu verwendet werden könnte, um Zeichensatztabellen für Soft-Fonts einzurichten. Aber das wäre eine monumentale Aufgabe. Außerdem müssen die Instruktionen für die Nutzung dieses WP-Drucker-Hilfsprogramms gesondert gekauft werden, und die Anwendung dieser Hinweise ist eine Sache ausschließlich für Experten. Word-Star folgt dem H/P Standard und liest die Header jedes kompatiblen Soft-Fonts. Die Ersparnis, die sich daraus ergibt, daß man keine teuren Fonts kaufen muß, und die Flexibilität, die sich daraus ergibt, daß man Fonts aus einer Vielzahl von Quellen mischen kann, macht WordStar 5 zum deutlichen Gewinner auf diesem Sektor. Das Ignorieren des Font-Headers durch WordPerfect ist ein Beispiel für den grundlegenden Unterschied zwischen WP und WS. WordStar hält sich an Computer-"Standards"; Word-Perfect tut dies nicht. Mit der Bezeichnung "Standards" meine ich nicht Regeln oder Gesetze, sondern Konventionen, die von einer großen Anzahl von Firmen und Produkten übernommen worden sind.^Wepn man weiß, wie man ein Wort in WordStar löscht, weiß man

auch, wie man ein Wort in dBASE, Sidekick, SBT Accounting und Hunderten anderer Programme zu löschen hat. Die häufig auftretende Editier-Aufgabe, die darin besteht, ein

## **Textverarbeitung und Corrijjuter^tandards**

Wort zu löschen, erfordert in WordStar nur zwei Tastendrücke: "Control" und "T". Und man kann diese Aufgabe ausführen, ohne die Hände aus der normalen Schreibposition zu entfernen. Als WP konzipiert wurde, ignorierte man allgemeine Konventionen und wählte stattdessen den Weg über die Funktionstasten, der bestenfalls mühsam ist. Wenn man ein Wort löschen will, so benötigt man dazu in WP viele Anschläge, und jeder dieser Anschläge entfernt die Hand vollständig aus der normalen Schreibposition.

Ein anderes Beispiel ist die Online-Hilfe. Wenn man in Lotus, dBASE, Quattro, Sidekick, den meisten Buchhaltungsprogrammen, den meisten Graphikprogrammen, Datenbankprogrammen und Tausenden anderer Programme Hilfe benötigt, drückt man stets die Fl-Taste. Anders in WordPerfect: dort drückt man die F3-Taste, da Fl für "Rückgängigmachen (Storno)" steht, was der Rest der Welt mit der Escape-Taste besorgt. Man sollte das nicht in WP versuchen, da WP "Escape" dazu benutzt (Sie haben es sicherlich schon erraten), einen Tastendruck zu wiederholen. WP 5 sieht zwar eine Methode vor, diese drei Funktionstasten so zu belegen, daß sie mit dem Industrie-Standard übereinstimmen, aber die Tastaturschablonen, die für den Einsatz von WP entscheidend sind, beziehen sich nur auf die WordPerfect-

eigene Methode. Wer allein WP verwendet, wird durch diese besondere Abweichung möglicherweise nicht gestört, was die Tatsache erklärt, daß viele Sekretärinnen WP ohne Kritik akzeptieren. Es ist das einzige Programm, das sie verwenden. Wenn man nicht intuitiv nach "Fl" oder "Escape" Ausschau hält, wird man keine der beiden Funktionen vermissen. Die meisten Computer-Anwender sind allerdings nicht so spezialisiert, so daß (die beschriebenen Abweichungen in WordPerfect ein ernstzunehmender Faktor sind.

Und damit sind wir bei dem größten Mythos bezüglich WP im Vergleich zu WS angekommen: Der vorgeblichen Leichtigkeit des Lernens. Ob man es glaubt oder nicht: Einige Leute meinen, daß WordStar schwierig zu erlernen sei, während Word-Perfect sich durch leichte Erlern-

#### **Leichtigkeit des Lernens**

barkeit auszeichne. Ich bin nach vielstündigen Trainingssitzungen mit Anwendern, die sich auf beide Produkte bezogen, zu der Auffassung gekommen, daß WordPerfect nicht nur schwierig zu lernen ist, sondern daß Anwender damit auch niemals zu einer wirklich schnellen Arbeitsweise gelangen. Die Funktionstasten verlangsamen die Arbeit, gleichgültig wie erfahren man ist. Wenn man WordPerfect nicht jeden Tag nutzt, kann es wirklich schwierig sein, damit zurecht zu kommen. Man beginnt mit einem leeren Bildschirm. Ohne die Tastaturschablone auf der Tastatur hat man überhaupt keinen Hinweis darauf, wie man irgendeine Funktion aufrufen soll. In scharfem Gegensatz dazu zeigt Word-Star in der Kopfzeile eine Menü-Leiste, die zu fast allen Funktionen führt. Und mit "Fl"

ist ständig Hilfe verfügbar (obwohl die Hilfe-Texte in WordStar etwas schwach sind). Auch in WP gibt es Hilfe, wenn man erraten kann, daß man dafür die F3-Taste drücken muß. Aber wie auch sonst in Word-Perfect, muß man wissen, wie der fragliche Punkt bezeichnet wird, will man Hilfe dazu erhalten. Die Terminologie ist aber

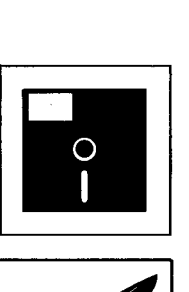

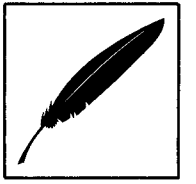

#### **Hilfe-Funktionen**

typischerweise nicht die Standard-Terminologie. Bei WordStar repräsentiert ein Kopfzeilen-Menü größere Gruppen von Funktionen. Wenn man eine davon auswählt, sieht man alle damit verbundenen Funktionen. Man muß nicht wissen, wie sie genannt werden, man muß nicht einmal wissen, daß es sie überhaupt gibt. Das ist vielleicht der Grund dafür, warum Word-Perfect-Anwender so wenige der WordPerfect-Funktionen benutzen; es gibt keine Methode, sie sicher im Gedächtnis zu behalten.

Es war lange Zeit die Rede davon, daß WordStar deswegen schwierig zu erlernen sei, weil die Anschlagskombinationen nicht mnemotechnisch gestaltet seien. "Control-T" löscht ein Wort. Aber: Warum hat man gerade diese Taste ausgewählt? Die Antwort ergibt sich aus dem Aspekt der Leichtigkeit der Bedienung, nicht der Leichtigkeit des Lernens. "Control-T" ist ein Teil des berühmten Word-Star Control-Tastenrhombus. Wenn man den einmal erlernt

## **Menütechnik und Tastaturbelegung**

hat, läßt sich fast alles an Befehlen allein mit der linken Hand

**JurPC-Archiv : <http://www.jurpc.de>** 

erledigen, und zwar ohne daß

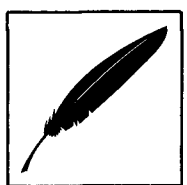

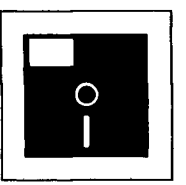

 $\mathbf{q}$ 

man diese Hand aus der Standardschreibposition entfernt. Auf diese Weise kann man den Cursor nach oben und unten, nach rechts und links bewegen, umblättern, Buchstaben, Worte oder Zeilen löschen, die Schreibart vom Einfügemodus .auf den Uberschreibmodus umstellen und vieles mehr. Um ein Wort zu löschen, stellt man den Cursor auf das Wort oder auf die 'j Leerstelle direkt vor dem Wort - "Control-T" löscht dann das nächste Wort. Will man mehr als ein paar Worte löschen, tut man das in der Block-Arbeitsweise. Man schreibt "Control-K-B" an den Anfang und "Control-K-K" an das Ende, dann "Control-Y" (das "Y" stammt aus "goodbYe"). Oder man schreibt "Control-Vi", um den Block zu verschieben (das "V" stammt aus "moVe"). WordPerfect geht vollständig anders an die Dinge heran, indem es fast jede Funktion auf die Funktionstasten legt. Um ein einzelnes Wort zu löschen, muß man den Cursor auf das Wort stellen bzw. auf die Leerstelle direkt hinter dem Wort, dann muß man "Control-Rückwärtstaste" betätigen. (Macht es einen Sinn, daß man das Wort löscht, hinter dem man gerade steht?) Will man mehr als ein paar Worte löschen, tut man dies in der Blockarbeitsweise. Man findet die Taste dafür, indem man die Augen über die Tastaturschablone wandern läßt, bis man auf "Löschen" stößt. Vielleicht erinnert man sich aber auch daran, daß "Alt-F4" den Vorgang des Blockmarkierens startet. (Nicht "Shift-F4" oder "Control-F4" oder einfach "F4", denn das führt alles zu etwas anderem). Dann bewegt man sich zum Ende des Blockes, drückt "Control-F4" (auf der Schablone für Verschieben ausgewiesen, obwohl man löschen will). Dann drückt man "B" für "Block" und "D" für "Delete". Das sind fünf Tastenkombinationen im Vergleich zu den drei bei WordStar und die Operatio-

nen, die dafür notwendig sind, können nie ausgeführt werden, ohne die normale Schreibposition zu verlassen. Man muß das selbst testen: Man vergleiche einmal, wie schnell man "Control-K-B" im Vergleich zu "Alt-F4" drücken kann. (Und dabei sind noch nicht die verschiedenen Tastenkombinationen berücksichtigt, die "Alt-F4" dann anschließend folgen müssen). Auf diese Weise wird klar, warum WordStar bei der täglichen Arbeit weitaus leichter zu bedienen ist.

Ein anderes Beispiel, und zugleich eine gute Illustration von WordPerfect's Verständnis für Anwenderprioritäten, ist die<br>Funktionstaste "F9". Nicht Funktionstaste "F9". Nicht "Shift-F9" oder "Control-F9", sondern einfach "F9". Wenn man durch so viele Arbeitsschritte gehen muß, um ein paar Worte zu löschen, sollte eine Taste, die derart leicht greifbar ist wie F9, für etwas reserviert sein, das man fast ständig zu erledigen hat. So sollte man wenigstens denken. Wie kommt es dann, daß F9 die Taste ist, die man drücken muß, um ein Control-Zeichen in eine Mischdatei zu schreiben? Nicht gerade eine alltäglich anfallende Arbeit, oder was meinen Sie? Wenn man eine Serienbrieffunktion benötigt, ist WordStar deutlich überlegen. Eingebaut ist ein Programm, das (auf der Basis des alten DataStar-Systems) Adresslisten verwaltet. Dabei können zahlreiche Typen von Adresslisten bearbeitet werden. Das Programm kostet nichts zusätzlich, es wird WordStar 5 und WordStar 2000 beigegeben. WordStar 5 kann zugleich direkt dBASE-DBF-Dateien verarbeiten, so daß WordStar zu dem

## **Serienbrief und Datenbankkopplung**

größten Standard im Bereich der Datenbankprogramme kom-

patibel ist. WordStar kann auch Lotus 1-2-3 und kompatible Tabellenkalkulations-Blätter einlesen, wobei sogar bestimmte Felder des Tabellenkalkulations-Blattes spezifiziert werden können. WordPerfect sieht im Gegensatz dazu keine vergleichbaren Funktionen vor. Betrachten wir bei dieser Gelegenheit noch eine größere WordPerfect-"Falle". Mit Beginn der Serie 4.x hat WordPerfect ein Verfahren vorgesehen, in dem man mit verschiedenen Druckern arbeiten kann. Diese Drucker können von einem Menü ausgewählt werden. Aber es gibt tatsächlich zwei Menüs. Das erste wählt den Drucker aus einer Liste der bereits installierten Drucker aus. Das ist das Menü, das der Anwender braucht. Das andere Menü wird dazu verwendet, um Drucker aus der vorgesehenen Liste von Druckern zu' installieren. Dieses Menü sollte nur von denjenigen verwendet werden, die WordPerfect installieren. Wenn das System einmal korrekt konfiguriert ist, sollte das Installationsmenü nicht mehr verwendet werden. Aber WordPerfect sieht beides als Auswahlmöglichkeiten im Druckermenü vor und läßt Anwender zu beiden Auswahlpunkten gelangen, ohne daß ein spezieller Hinweis oder eine Warnung erscheint. Ich habe mit Dutzenden von Anwendern gesprochen, die aus Versehen ihre Druckereinstellung gelöscht hatten, weil sie das "Installations-"Menü anstelle des "Auswahl-"Menüs gewählt hatten. Dies war bereits in WordPerfect 4.2 eine wohlvertraute Falle. Und obwohl das Druckermenü vollständig neu bearbeitet worden ist, existiert dieselbe Falle in WordPerfect 5. Man kann nichts tun, um dieses Risiko zu eliminieren, außer alle Anwender genauestens darauf hinzuweisen und ständig eine Sicherungskopie der Drucker-Konfigurationsdateien zur Hand zu haben. In WordStar gibt es keine vergleichbare Falle.

Haben wir schon von der Leich-

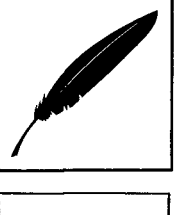

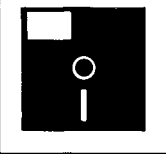

tigkeit des Lernens gesprochen? Man muß in diesem Zusammenhang darüber nachdenken, was genau innerhalb eines Programms . für die leichte Erlernbarkeit verantwortlich ist. In der Mehrzahl der Fälle ist ein leicht zu erlernendes Programm auch vom Funktionsumfang her auf einfache Funktionen beschränkt. Kleine Stützräder machen es leicht, 'das Fahrradfahren zu, erlernen^ bis man einmal das Balancehalten gelernt hat. Danach bremsen diese kleinen Stützräder, da sie es unmöglich machen, mit normaler Geschwindigkeit zu fahren. Dasselbe trifft auch auf Software zu. Programme, die den Anwender über Menüs zu weiteren Menüs (A-B-C-D) führen, mögen leicht

## **Pro und Contra Menüfuhrung**

erlernbar sein. Aber wenn man sie einmal erlernt hat, sind solche Menüs hinderlich, falls man unter Überspringen der Punkte B und C direkt vom Punkt A zum Punkt D gehen will. Man sollte niemals ein Programm kaufen, weil es leicht zu erlernen ist. Es muß erlernbar sein, aber das Hauptauswahlkriterium sollte sein, daß es leicht in effizienter Weise benutzt werden kann.

Kommen wir unter Berücksichtigung dieser Kriterien auf den Vergleich zwischen WordStar und WordPerfect zurück: Woran erinnert man sich mit mehr Mühe, an "Control-K-B" oder "Alt-F4"? Kein Unterschied? Was ist leichter zu erlernen? Der ganze WordStar-Control-Tasten-Rhombus kann in einer großen Vielzahl von Programmen benutzt werden. Man muß es einmal ausprobieren und wird erstaunt sein, wieviele andere Programme WordStar-Befehle unterstützen, selbst wenn sie eine andere Verfahrensweise favorisieren. Der Schlüsselpunkt

ist der folgende: Man ist nur einmal ein Anfänger, aber dann für den Rest der Zeit ein Anwender. Was zählt ist die Anwendungs-Effizienz. Computer sparen Zeit, aber nur unter der Voraussetzung, daß die Software dafür konzipiert ist, den Anwender fließend zu begleiten, und nicht die Eigenschaft hat, ihn zu behindern. Schreibkräfte werden mit WordStar produktiver sein als mit WordPerfect, und das einfach deswegen, weil keine Notwendigkeit besteht, die Hände aus der normalen Schreibposition zu entfernen. Um zu erfahren, wie zentral das ist, genügt es, einen Schreibma-

## **Anwendungs¬ Effizienz**

schinenlehrer zu fragen. In den meisten anderen Feldern ist WordStar leichter zu benutzen als WordPerfect. Das Setzen und Anpassen von Tabulatoren geht in WordStar leicht von der Hand. Man versuche einmal, eine Seite mit Informationen an bestimmten Tabulatorpositionen (wie zum Beispiel eine Preisliste) zu erstellen, in der Text und Zahlen gemischt sind, Kopfzeilen hinzukommen, verschiedene Schriftgrößen verwandt werden sollen, und all das in Proportio-

#### **Tabulatoren**

nalschrift. Mit WordPerfect verläßt man den Bildschirm, setzt an der am passendsten erscheinenden Stelle einen Tabulator, kommt in den Text zurück und prüft dann, wie es sich auswirkt. Wenn der Tabulator nicht richtig gesetzt ist, geht man zu der Tabulatoreinstellung zurück und versucht es noch einmal. In WordStar gibt es die Option, den Text dort zu plazieren, wo man ihn haben will und dann

WordStar anzuweisen, die Tabulatoren nach Maßgabe dieses Layouts zu setzen. In WordPerfect sieht das so aus: Will man einen neuen Satz von Tabulatoren herstellen, muß man erst herausfinden, daß die Tabulatoreneinstellung sich in dem Bereich "Format" befindet, d.h. durch "Shift-F8" aufgerufen wird. Dann drückt man "L" für Zeile, "T." für Tabulatoren setzen. Man schreibt die Tabulatoren auf einer dann erscheinenden Lineal-Zeile. Im Anschluß daran drückt man "F7", um zu dem vorherigen Menü zurückzukehren, dann nochmals "F7", um wieder in das Dokument zurückzugelangen. In WordStar läßt "Control-O-L" (für englisch "On-screen Line") einen Kasten mit allen Einstellungen erscheinen, darunter den Randeinstellungen, der Seitenlänge, dem Zeilenabstand und bis zu drei verschiedenen Tabulatoren-Sätzen. Wenn man fertig ist, kommt man mit "Control-K" wieder in das Dokument zurück. Wie steht es mit den Feineinstellungen? Nachdem die Tabulatoren gesetzt worden sind, möchte man unter Umständen einen Textteil ein klein wenig nach rechts verrücken. In Word-Star bringt man zu . diesem Zweck den Cursor auf die Zeile für die Tabulatoreneinstellung, die mitten im Dokument erscheint, und ändert beispielsweise 7,5 Zoll in 7,55 Zoll. Man kann hier Veränderungen nach Wunsch anbringen und Word-Star paßt die Tabulatoren direkt an. WP gestattet es nicht, eine einmal vorgenommene Tabulatoreneinstellung zu editieren. Statt dessen muß man eine neue erstellen, dann die alte löschen (um das Problem überholter Steuerzeichen im Dokument zu vermeiden). Mit Tabulatoren-Einstellungen in WordPerfect zu experimentieren<sup>\*</sup> ist eine größere Mühe. Wie kann man erfahren, wann

das Layout korrekt ist? In Word- ^ Star wirft man dazu einen Blick auf den sogenannten "Page Preview", "Control-O-P". Will man

 $\lambda$ 

#### Battle of Words

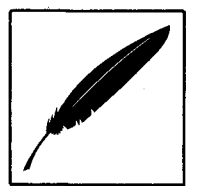

O

ħ

das Layout in WordPerfect überprüfen, drückt man "Control-F7" und dann "V" für "View". Man vergleiche einmal beide Sätze von Tastatur-Anschlägen. Welcher davon ist leichter zu verwenden, wenn man mehrfach nacheinander eine Feinabstimmung des Layout auszuführen hat? Hinzu kommt, daß die Seitenvorschau in WordStar so nahe wie möglich bei den wirklichen Drucker-Fonts WordPerfect verwendet Mehrzweck-Fonts, die nicht der Art

#### **Layoutkontrolle**

und Weise ähneln, wie das Dokument gedruckt erscheinen wird. Wie nützlich ist aber eine Seitenvorschau-Funktion, die die Seite nicht so zeigt, wie sie später im Druck aussehen wird? Keines der beiden Programme tut viel, um die Kunst der Dokumentation einen Schritt voranzubringen. Das Handbuch von WordPerfect 5 ist wie das der Vorgängerversionen genauso oberflächlich wie die Online-Hilfe von WordPerfect. Viele zentrale Punkte sind dürftig erklärt, und einige werden überhaupt nicht erklärt. Das Handbuch von WordStar sagt ein wenig mehr, aber es läßt auch dringend benötigte Information aus. Anders als in dem guten Handbuchsatz von WordStar 2000 verwendet WordStar Professional leichtes Papier und einen kleinen Druck, vermutlich um MicroPro etwas Geld zu sparen. WordStar 2000 wird außerdem mit mehr verwandten Hilfsprogrammen als WordStar Professional ausgeliefert, so daß insgesamt ein höherer Wert und eine zufriedenstellendere Zusammenstellung gegeben ist. MicroPro setzt die Politik fort, eine ausreichende Gewinnspanne zu erwirtschaften. Aber dies bei dem Produkt zu tun, das das Flaggschiff der Firma ist, indem man die Käufer knapp

hält, ist sicherlich die falsche Strategie.

Beide Firmen bieten kostenlose Telefonunterstützung auf einer kostenlosen Leitung an. Ich war in der Lage, direkt eine Verbindung mit MicroPro zu bekommen, was mir im Falle von WordPerfect nicht gelang. In beiden Fällen war die angebotene Unterstützung den Anruf nicht wert. Das Personal bei WordPerfect hat immer noch die Gewohnheit, bei Anfragen das Handbuch vorzulesen, obwohl ich mich darüber bereits seit 1985 beschwere. Bei einem Anruf beginne ich immer damit, daß ich sage "Ich habe das Handbuch gelesen, die Online-Hilfe konsultiert und trotzdem noch folgende Frage..." Im Anschluß daran lesen sie mir dann trotzdem das Handbuch vor. Wenn es nicht im Handbuch steht, wissen sie keine Antwort. Wenn sie sagen, daß sie "der Sache nachgehen" und mich zurückrufen werden, ist die Sache bereits gescheitert. Sicherlich, sie rufen zurück, wenigstens manchmal. Aber dann niemals zu einer Zeit, zu der ich erreichbar bin. Jemand vom WordPerfect-Unterstützungspersonal, der in zwei Wochen 5mal versucht hatte, mich zu erreichen, erläuterte mir, daß ihm am Tag 30 Minuten für solche Rückrufe zur Verfügung stehen, und zwar lediglich zu einem fixierten Zeitpunkt, der nie mit meinem Stundenplan übereinstimmte. Für mich war es unmöglich, ihn zurückzurufen, da er keine Telefongespräche annehmen konnte, sondern lediglich dafür eingesetzt war, Rückrufe durchzuführen und das während seiner festgesetzten 30 Minuten-Periode. Ich hatte mehrere Minuten damit verbracht, dieser Person einige komplexe Fragen zu erläutern (einschließlich solcher Dinge wie Drucker und Netzwerke), er hatte eine Antwort vorbereitet, und trotzdem waren wir niemals mehr in der Lage, uns miteinander zu unterhalten. Die Politik von WordPerfect erlaubte es

nicht. Im Ernst: Ich hatte so in etwa das Gefühl, als sei Rod Serling Leiter des Unterstützungsteams von WordPerfect. Die Leute bei WordStar, mit denen ich gesprochen habe, waren flexibler. Einer kannte sich gut aus und war hilfreich, ein anderer wußte keine Antworten und machte nur einen Vorschlag: "Versuchen Sie weiter anzurufen, um herauszufinden, ob wir alles in Ordnung gebracht haben."

Und da wir schon vom Beseitigen von Fehlern sprechen: WordPerfect wurde auf den Markt gebracht, bevor es fertig war. Die frühen Anwender haben in ernsthafter Weise darunter gelitten. Seitdem sind viele "korrigierte" Versionen freigegeben worden. Mit Word-Star 5 hatte ich einige wenige unangenehme Erfahrungen, aber ich kann sie nicht reproduzieren und sie waren nicht von ernster Art.

Die Liste der positiven Eigenschaften und der ärgerlichen Fehler ist endlos. Ich will sie nicht weiter verlängern, sondern mit der Zusammenfassung

#### **Summa summarum**

schließen, daß beide Produkte in den Spitzenbereich der Textverarbeitungsprogramme gehören. Jeder von beiden hat eine Anzahl von Eigenschaften, die besser ausgestaltet sind als bei dem anderen Produkt. Beispielsweise arbeitet WordStar besser mit Laserdrucker-Fonts zusammen, während WordPerfect in den Text eingebettete Graphiken besser handhabt. Im ganzen gesehen ist WordPerfect als ein an der Spitze der Leistungsfähigkeit stehendes und mit allen nötigen-Eigenschaften ausgestattetes Produkt unglaublich mühsam zu handhaben. Blickt man hinter dje Szene, so ist WordPerfect ein staunengebietendes Erzeugnis des'Software-Engineering. An der Seite

Falle von WordStar. Könnte das der Grund dafür sein, daß Ver-

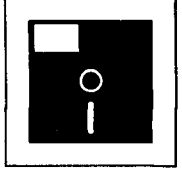

aber, die sich dem Benutzer darbietet, fährt WordPerfect damit fort, eine ineffiziente, nicht dem Standard entsprechende Verfahrensweise für fast jede Aufgabe<br>zu verwenden. Das setzt zu verwenden. Das Anwender der Belastung aus, WordPerfect anpassen zu müssen, wo es doch eigentlich umgekehrt sein sollte. WordStar ist in der Leistung gleich, wobei er über etwas weniger Eigenschaf-, ten verfügt. Er setzt aber die Tradition fort, am Industrie-Standard zu bleiben und das bei einem hocheffizienten Design. Tatsächlich hat WordStar sogar diesen Standard gesetzt.

Wenn man' Software zu bewerten hat, muß man sich hauptsächlich die Frage vorlegen, für

#### **Kriterien der Softwarebewertung**

wen diese Software geschrieben worden ist. Einige Programme sind geschrieben worden, um technische Experten zu beeindrucken. Andere sind geschrieben worden, um Zeitschriften-Rezensenten zu beeindrucken, um "gute Demo's abzugeben". Eine andere mögliche Zielgruppe sind diejenigen, die nach Checklisten einkaufen und das Produkt wählen, das in der Checkliste die meisten Eigenschaften aufweist. Weil viele Computer-Anwender durch die Technologie verängstigt sind, ist häufig offensichtliche Leichtigkeit der Bedienung ein Ziel, obwohl sich die Verfolgung dieses Ziels" als kurzsichtig erweist. Ich mag Software mit einem Design, das darauf abzielt, mir bei der Erledigung von Arbeit zu helfen. Wenn ich dieses Programm wirklich brauche, bringe ich auch die Bereitschaft auf, die Lernzeit zu investieren, die für die Orientierung im Programm notwendig ist. Das ist der Grund dafür, warum dBASE populär bleibt.

Der Leser wird bemerkt haben, daß ich jetzt WordStar gegenüber WordPerfect vorziehe, aber es bleibt doch hinzuzufügen, daß ich für mehrere Jahre ein WordPerfect-Anwender war. Wenn jemand ein besseres Konzept vorlegt, werde ich es übernehmen. Ein Textverarbeitungsprogramm ist eine Art Erweiterung der eigenen gedanklichen Fähigkeiten. Es verwandelt Gedanken in gedruckte Worte. Für mich stellt sich das WordStar-Konzept so dar, daß ich in derselben Sprache spreche, in der ich auch denke. WordPerfect verlangt ständige Übersetzungen zwischen meinen Gedanken und zahlreichen komplizierten Menü-Ebenen. Mit WordStar 5 schaffe ich mehr Arbeit schneller und besser. Trotzdem habe ich auch WordPerfect 5 auf meinem System für die Anwendungsfalle, für die es das bessere Werkzeug ist. Ich benutze sogar WordStar 2000 Release 3 von Zeit zu Zeit. Und was bezüglich Microsoft Word? Dieses Programm verwendet einen vollständig abweichenden Stil, der für Schreibkräfte nicht besonders geeignet ist. Wenn jedoch Graphik-Fähigkeiten wichtig sind, ist Microsoft Word oft die beste Wahl. Und für wirklich umfassende Graphik-Fähigkeiten sollte man den Ventura Publisher einsetzen. Ich begann meine Darlegung mit der Frage, ob es "das beste" Programm für die Textverarbeitung gibt. Die Antwort lautet Idar "nein", es sei denn, jemand würde hinzufügen "besser in dieser oder jener Hinsicht". Jedenfalls sollte man ein Textverarbeitungsprogramm nicht auswählen, weil es von einer Rezension, einer Bestsellerliste, einem Freund oder einem Verkäufer empfohlen worden ist. Wußten Sie beispielsweise, daß WordPerfect für den Gewinn des Händlers das günstigere Produkt ist? Der Verkaufspreis ist derselbe wie bei WordStar, aber die Händler-Einstandskosten sind fast 10 % niedriger als im

käufer so schnell WordPerfect als "das beste Programm" empfehlen, obwohl sie tatsächlich meinen, es sei "das Profitabelste,,? Wenn man aber ein Produkt auswählt, weil es das tut, was man erledigen will, und zwar korrekt und effizient in der Art und Weise, wie man es will, wird man das Produkt bekommen, das am besten für einen selbst ist. Und das ist alles, das zählt.

jur-pc 8/89 **JurPC-Archiv : <http://www.jurpc.de>**